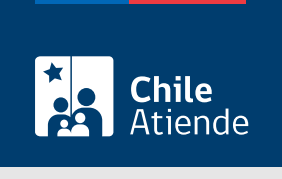

Información proporcionada por Subsecretaría de Transportes

Modificación de representante legal en un servicio inscrito en el Registro Nacional de Servicios de Transporte Remunerado de Escolares (RENASTRE)

Última actualización: 11 febrero, 2022

# Descripción

Este trámite permite a los operadores la modificación del representante o de los representantes legales en un servicio inscrito en el Registro Nacional de Servicios de Transportes Remunerado de Escolares (RENASTRE), a cargo de la Subsecretaría de Transportes.

El trámite está disponible durante todo el año en línea, en oficinas y por correo electrónico de la Secretaría Regional Ministerial de Transporte que corresponda a la región en donde se encuentra inscrito el servicio.

# ¿A quién está dirigido?

Operadores de servicios interesados en modificar el o los representantes legales de un servicio de transporte escolar.

¿Qué necesito para hacer el trámite?

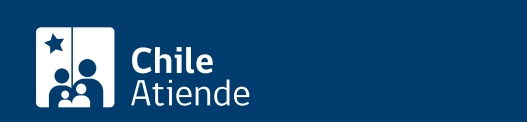

- Si hace el trámite en línea, debe tener [ClaveÚnica](/var/www/chileatiende/public/fichas/11331-obtener-la-clave-unica).
- [Formulario RENASTRE](http://www.usuarios.subtrans.gob.cl/formularios.html) firmado por el responsable del servicio registrado, y la individualización del vehículo.
- Si es persona jurídica del tipo "Sociedad de Responsabilidad Limitada" o "Empresa Individual de Responsabilidad Limitada (EIRL)":
	- Escritura pública de constitución y/o copia autorizada.
	- o Inscripción en el Registro de Comercio y/o copia autorizada.
	- Extracto de la publicación en el Diario Oficial.
	- Certificado de vigencia de la sociedad.
	- Certificado de vigencia de representantes legales.
	- Cédula de identidad de los representantes.
	- Si actúa a través de un mandatario: escritura pública del mandato y/o copia autorizada, inscripción del mandato en el registro de comercio y copia autorizada, poder notarial y cédula de identidad del mandatario.
- Si es persona jurídica del tipo Sociedad Anónima:
	- Escritura pública de constitución de la sociedad y/o copia autorizada.
	- Certificado de vigencia de la sociedad.
	- Certificado de vigencia de los poderes de los representantes legales.
	- Cédula de identidad de representantes legales.
	- Si actúa a través de un mandatario: escritura pública del mandato y/o copia autorizada, poder notarial y cédula de identidad del mandatario.
- $\bullet$  Si es una persona jurídica acogida a la Ley Nº 20.659, que simplifica el régimen de constitución, modificación y disolución de las sociedades comerciales:
	- o Certificado de vigencia.
	- Certificado de estatuto actualizado.
	- Certificado de anotaciones de la correspondiente persona jurídica, otorgados de conformidad con lo previsto en el artículo 29 del Decreto Supremo Nº 45, de 2013, del Ministerio de Economía, Fomento y Turismo.

Importante : los documentos no deben haber sido emitidos con más de un mes de anterioridad a su presentación.

## ¿Cuál es el costo del trámite?

No tiene costo.

# ¿Qué vigencia tiene?

La vigencia se mantendrá por el período que se indica en cada certificado, lo cual está determinado por la normativa vigente.

## ¿Cómo y dónde hago el trámite?

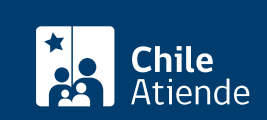

- 1. Reúna los antecedentes requeridos.
- 2. Haga clic en "ir al trámite en línea".
- 3. Una vez en el sitio web de Subtrans, haga clic en "ir al trámite".
- 4. Escriba su RUN y ClaveÚnica, y haga clic en "continuar". Si no la tiene, [solicítela](/var/www/chileatiende/public/fichas/11331-obtener-la-clave-unica).
- 5. Complete el formulario, y adjunte los antecedentes requeridos.
- 6. Valide los datos y documentos ingresados, luego haga clic en "enviar".
- 7. Como resultado del trámite, habrá solicitado la modificación del representante legal del servicio respectivo en el Registro RENASTRE.

#### En oficina:

- 1. Reúna los antecedentes requeridos.
- 2. Diríjase a la [oficina de la Secretaría Regional Ministerial de Transporte y Telecomunicaciones](http://www.subtrans.gob.cl/) correspondiente a la región donde se encuentra inscrito el servicio.
- 3. Explique el motivo de su visita: solicitar la modificación de representante legal en un servicio inscrito en el Registro Nacional de Servicios de Transporte Remunerado de Escolares (RENASTRE).
- 4. Entregue los antecedentes requeridos.
- 5. Como resultado del trámite, habrá solicitado la modificación del representante o los representantes legales en un servicio inscrito en RENASTRE.

### Correo:

- 1. Reúna los antecedentes requeridos.
- 2. Envíelos al [correo electrónico disponible según la región donde se encuentra inscrito el servicio](https://www.subtrans.gob.cl/atencion-emergencia-sanitaria/).
- 3. Como resultado del trámite, habrá solicitado la modificación del representante o los representantes legales para el servicio inscrito en RENASTRE.

### Link de trámite en línea:

[https://www.chileatiende.gob.cl/fichas/86206-modificacion-de-representante-s-legal-es-en-un-servicio](https://www.chileatiende.gob.cl/fichas/86206-modificacion-de-representante-s-legal-es-en-un-servicio-inscrito-en-el-registro-nacional-de-servicios-de-transporte-remunerado-de-escolares-renastre)[inscrito-en-el-registro-nacional-de-servicios-de-transporte-remunerado-de-escolares-renastre](https://www.chileatiende.gob.cl/fichas/86206-modificacion-de-representante-s-legal-es-en-un-servicio-inscrito-en-el-registro-nacional-de-servicios-de-transporte-remunerado-de-escolares-renastre)